Please log into www.ffga.com and click on "Login" on the top right hand corner and then choose "HSA/FSA Login" under Individuals.

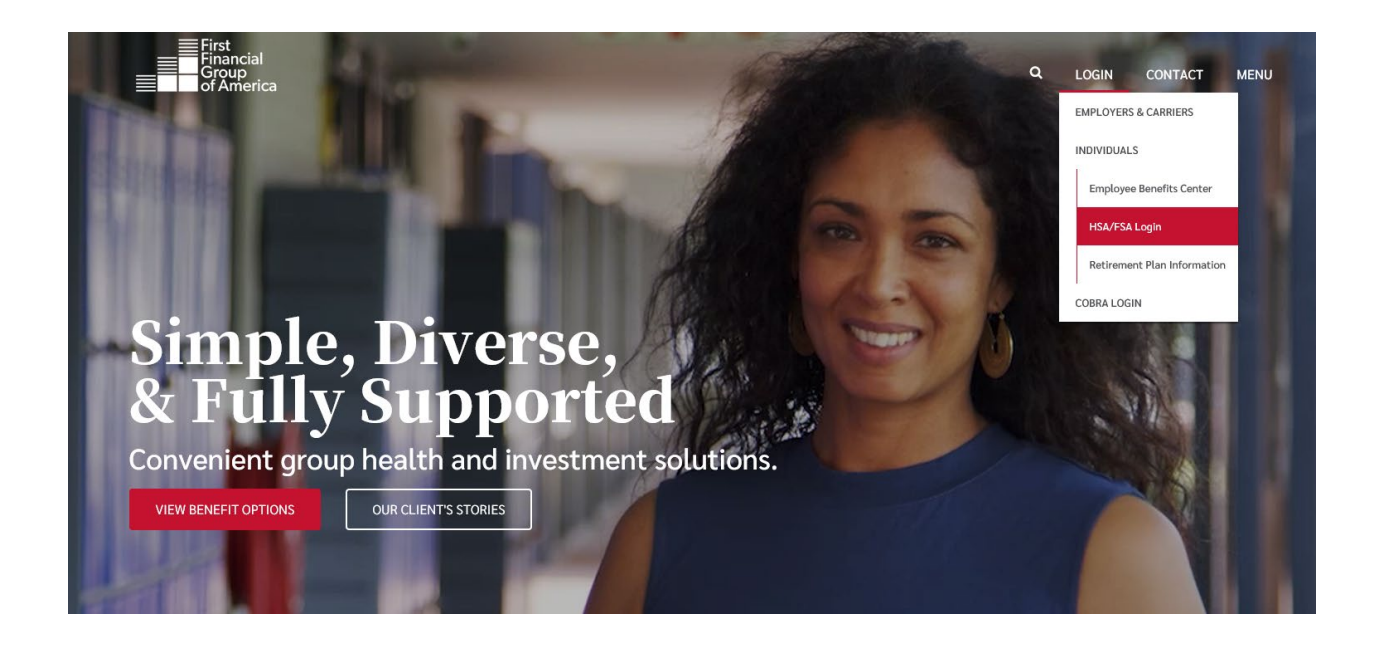

## On the next page, click on "Register"

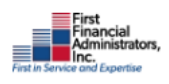

□ 866-853-3539

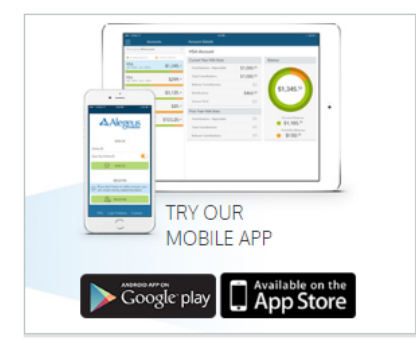

## SIGN IN  $Q_{\rm a}$  REGISTER  $\circ$

## **IMPORTANT NOTICE**

## **UPDATED LOGIN PROCESS**

On Monday, Nov. 12, we streamlined the log-in process, reducing log-in stress for our Flex<br>and Health Savings Account customers. The system enhancements will allow you to have<br>one set of credentials for your online FSA/HSA

Due to this change, all customers are required to register their account. Previous<br>logins no longer work. However, if you are using our mobile app or registered after Monday, Nov. 12, you do not need to register again.

To register, you will need to enter either your Employer Name or 16-digit First Financial<br>Benefits MasterCard number. You will then be prompted to enter your 9-digit Social.<br>Security Number without dashes.

**You will be prompted to create a User Name and Password. When you near the bottom of the screen, please choose 'Employer Name' for Registration ID and then type the name of your district in the next box. The Employee ID will be your full SSN with no spaces or dashes.**

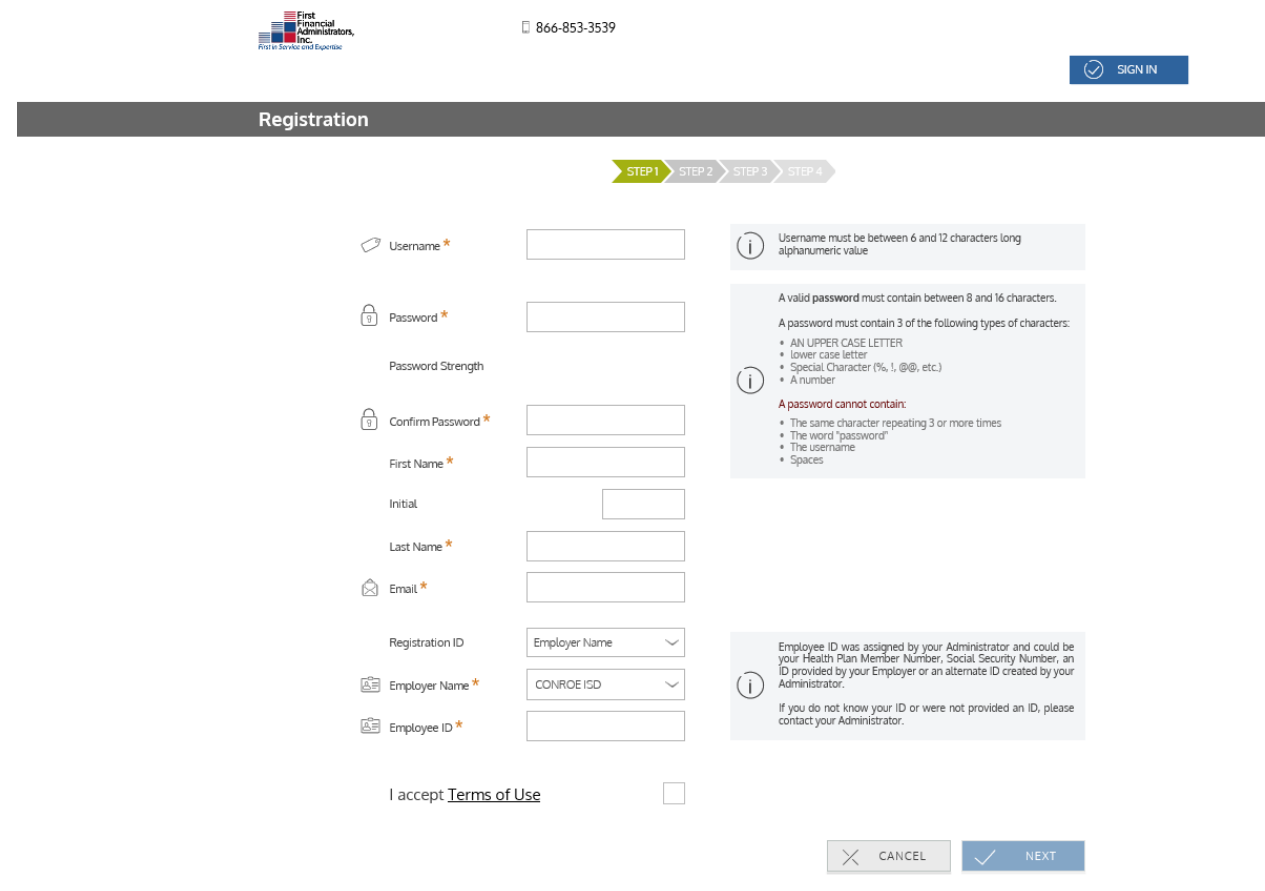

**Please contact Tech Support at 866-853-3539 Option #3 if you have any questions or need assistance.**